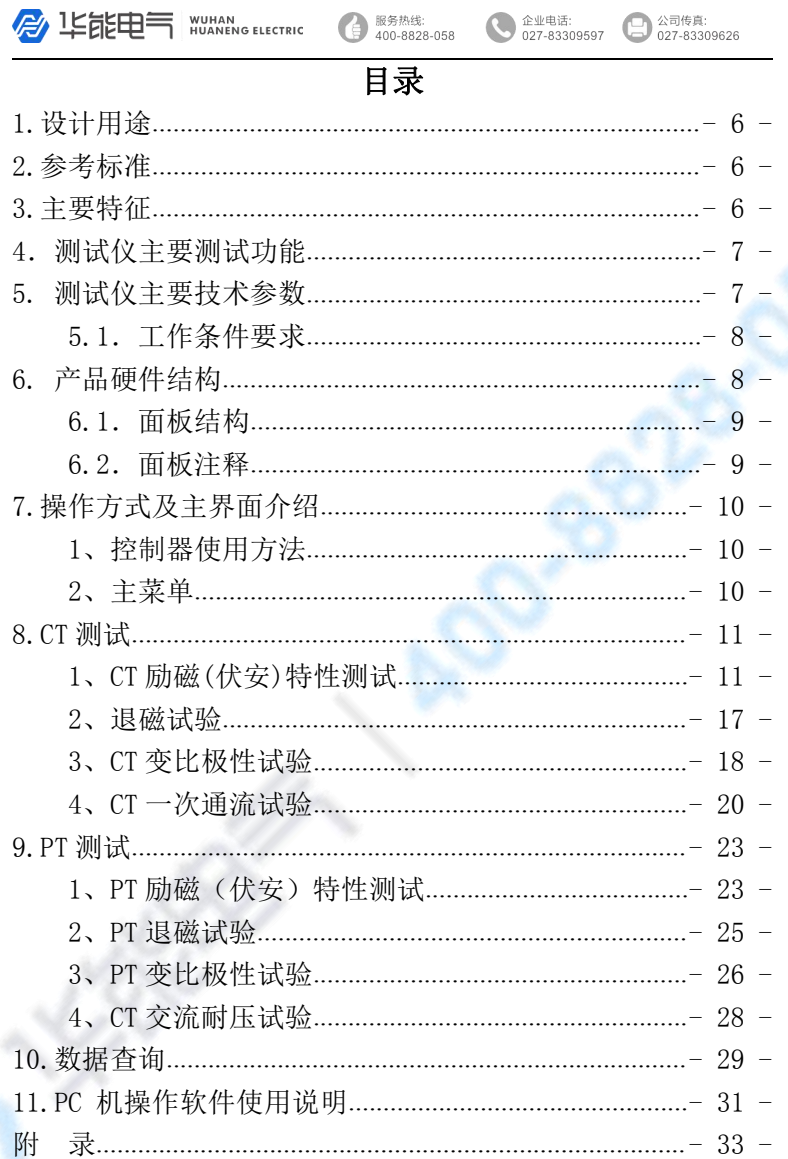

**B** 150000 NUMAN GELECTRIC

#### 服务热线: 400-8828-058

企业电话:

027-83309597

公司传真:

027-83309626

かいしゃ しょうしょう しんしょう しんしょう しんしゅう しょうしょく しゅうしょく

本手册的目的是为了让使用者熟悉、安全、正确、有效地 操作使用互感器测试仪。参照这些指示将有助于防止危险、减 少修理费用及由于不正常操作所导致的仪器故障。 此外,还可 以确保测试仪的可靠运作和使用周期。测试仪的使用必须遵照 现有的关于防止事故发生和环境保护的各项相关标准所规定的 所有

#### 安全要求。

只阅读测试仪使用手册并不能免除您必须遵守相关的所有 国家及国际的安全规程。用户手册必须在测试仪使用的现场时 刻备有。所有使用和用测试仪工作的用户必须阅读它。除了要 遵守使用手册及本国和地方的一些关于防止事故发生的安全规 程,还要注意用于安全和恰当工作的公认的技术流程,以及为 保障自身安全的安全规则。

**A** 坚能申气 WUHAN<br>HUANENG ELECTRIC 服务热线:<br>400-8828-058 公司传真:<br>027-83309626 企业电话: 027-83309597

## 符号注释

在本手册中,不同的符号用于强调特定的安全/操作方式。 这 些符号分列如下:

> 注意 しょうしょう しょうしょく しんしょく 表示有特殊意义的说明或额外的重要信 息。

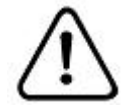

标记与安全相关的特殊章节。

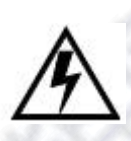

### 电气危险

强调对身体和生命有潜在危险的行为或指 导。 仅由具有资质的 人员操作,并且需十分小心和注意安全规 程。

警告

**B** 1525 HUHAN 服务热线: 企业电话: 公司传真:  $400 - 8828 - 058$ 027-83309597 027-83309626 安全操作

- 在将测试仪置入运行前,检查测试仪是否有可见的损坏。
- 不要在多雨或潮湿气候下操作测试仪。
- 不要在易爆气体或蒸汽存在的环境下操作测试仪。
- 在将测试仪投入操作前,确保通风口,电源开关和电源插座 没有被阻塞。
- 测试仪的内部可能产生高电压! 因此,只有具备资质的人才 允许打开测试仪。
- 为了防止寄生电流或电压,总是将测试仪的等电位地接到保 护地。
- 确保连接到测试仪的测试对象的端子不带任何电位。在测试 中,测试仪是测试对象的唯一电源。
- 当测量互感器的变比时,请确保接线正确,否则在互感器内 部可能产生危及生命的电压,有可能损坏被测互感器和测试 仪!
- 如果测试仪或者任何附加装置或是附件看起来不能正常工 作,请停止使用。

#### 注意: カランド アイスト こうしょう こうしょう こうしょう こうしょう

1、为了人身及设备安全,使用前请详细阅读说明书,并 严格参照要求规范操作。

- 2、试验前请将仪器可靠接地。
- 3、本测试仪为互感器离线测试装置,在对互感器进行各

- 4 -

服务热线:<br>400-8828-058 企业电话:<br>027-83309597 公司传真:<br>027-83309626 **A LEEE SEE NUTAN G ELECTRIC** 

> 项试验时,请务必将互感器各端子上的连接线断开,保 证互感器完全处于离线状态。

4、CT 变比极性试验时,应将不检测的二次绕组短接。

5、做 PT 伏安特性试验时,一次绕组的零位端接地。

6、实验中严禁触碰所有测试端子。

本公司保留对此说明书修改的权利,产品与说明书不符之 处,以实际产品为准。

<span id="page-5-0"></span>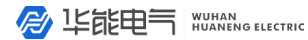

服务热线:  公司传真: 027-83309626

企业电话:

 $027 - 83309597$ 

# HYG-B 互感器伏安特性测试仪

## 使用说明书

## 1.设计用途

设计用于对保护类、计量类 CT/PT 讲行自动测试, 适用于实验 室也适用于现场检测。

### 2.参考标准

GB 1207-2006、GB 1208-2006

### 3.主要特征

• 支持检测 CT 和 PT

- 满足 GB1207、GB1208 等规程要求.
- 无需外接其它辅助设备,单机即可完成所有检测项目.
- 自带微型快速打印机、可直接现场打印测试结果.
- 采用智能控制器,操作简单.
- 大屏幕液晶,图形化显示接口.
- 按规程自动给出 CT/PT(励磁)拐点值.
- 自动给出 5%和 10%误差曲线.
- 可保存 3000 组测试资料, 掉电后不手失.
- 支持 U 盘转存资料,可以通过标准的 PC 进行读取,并生成检 测报告.

- 6 -

**B** 毕能电 WUHAN<br>WUANENG ELECTRIC 服务热线:<br>400-8828-058 企业电话:<br>2027-83309597 公司传真:<br>027-83309626 d

<span id="page-6-0"></span>• 小巧轻便≤22Kg,非常利于现场测试.

## 4.测试仪主要测试功能

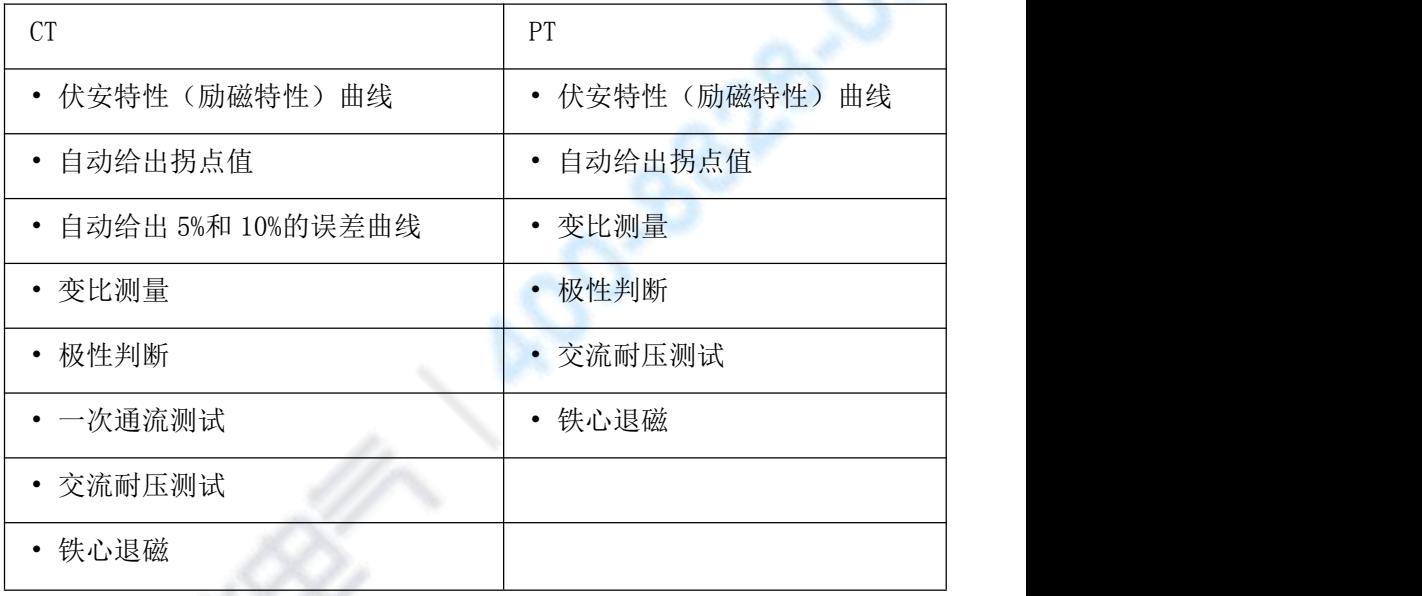

 $\bar{\mathcal{R}}$  1 and 1 and 1 and 1 and 1 and 1 and 1 and 1 and 1 and 1 and 1 and 1 and 1 and 1 and 1 and 1 and 1 and 1

## 5. 测试仪主要技术参数

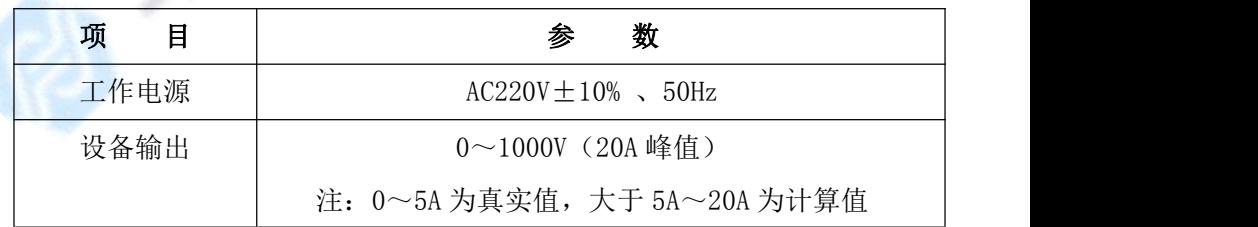

- 7 -

<span id="page-7-1"></span><span id="page-7-0"></span>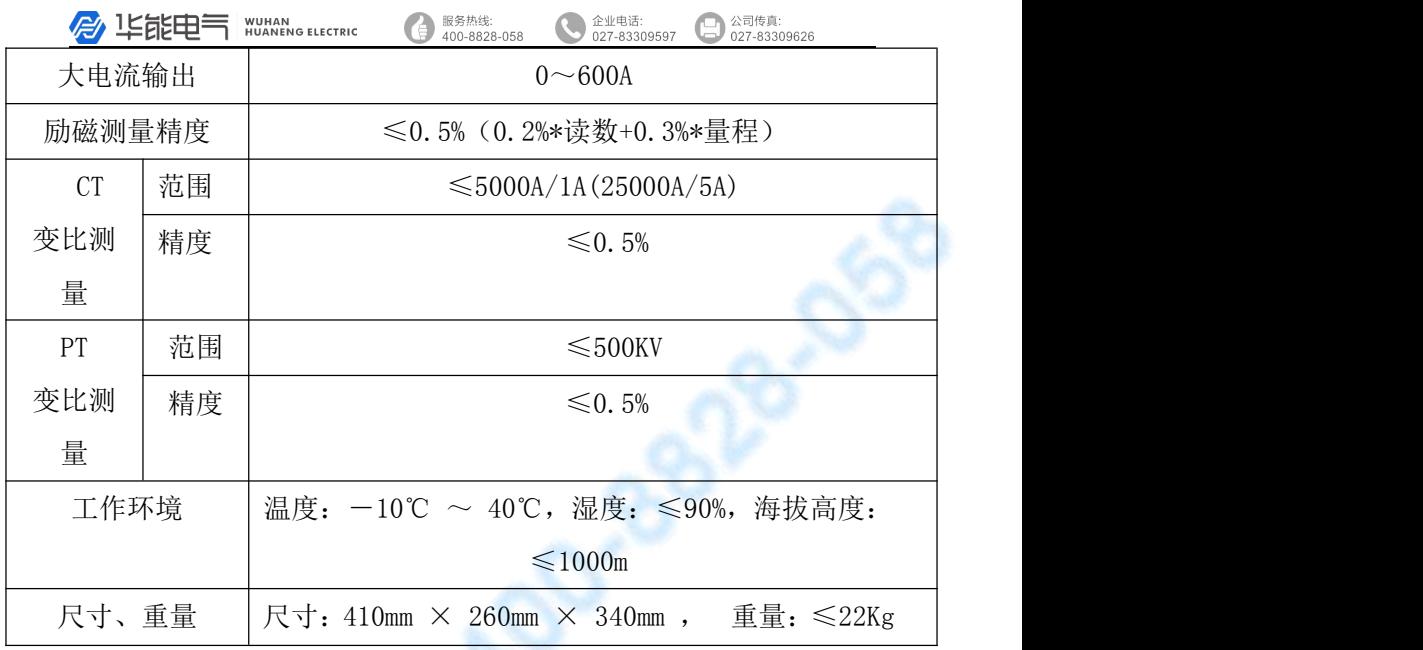

表 2

## 5.1.工作条件要求

1、 输入电压 220Vac±10%、额定频率 50Hz;

- 2、 测试仪应该由带有保护接地的电源插座供电。 如果保护地的连接有问题,或者电源没有对地 的隔离连接,仍然可以使用测试仪,但是我们 不保证安全;
- 3、 参数对应的环境温度是 23℃±5℃;
- 4、 保证值在出厂校验后一年内有效。

## 6. 产品硬件结构

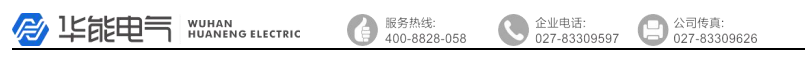

## <span id="page-8-0"></span>6.1.面板结构

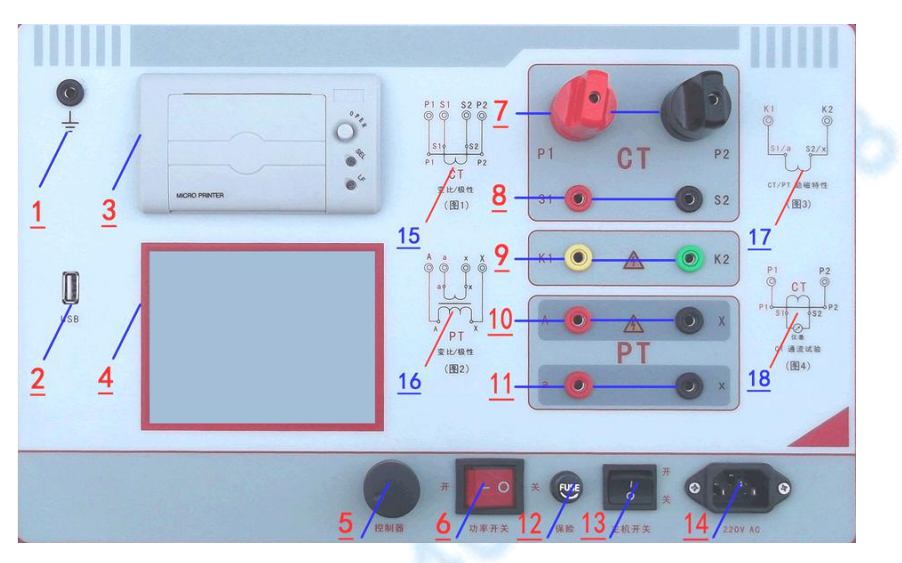

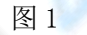

## 6.2.面板注释

- 1 —— 设备接地端子
- 2 ——通讯口
- 3 ——打印机
- 4 ——液晶显示器
- 5 ——控制器
- 6 ——过流保护(功率)开关

7 ——P1、P2:CT 变比/极性试验时,大电流输出端 日本 しょうしょう しょうしょう

8 ——S1、S2:CT 变比/极性试验时,二次侧接入端 口

- 9 -

<span id="page-9-0"></span>服务热线:<br>400-8828-058  $\bigcirc$ 企业电话: **A LEEE SEE NUTAN G ELECTRIC** 

<span id="page-9-2"></span><span id="page-9-1"></span>9 -- K1、K2: CT/PT 励磁(伏安) 特性试验时, 电 压输出端口

10 ——A、X :PT 变比/极性时,一次侧接入端口

11 ——a、x: PT 变比/极性时, 二次侧接入端口

- 12 ——设备保险
- 13 ——主机电源开关
- 14 ——主机电源插座

15 、16、17、18——主要功能接线简图

### 7.操作方式及主界面介绍

### 1、控制器使用方法

控制器有三种操作状态: "左旋", "右旋", "按下"。 使用控制器的这三种操作可以方便的用来移动光标、输入 数据和选定项目等。

#### 2、主菜单

主菜单共有"励磁"、"变比极性"、"交流耐压"、"一 次通流"、"数据查询"、"退磁"、"返回"7种选项,可 以使用控制器进行选择和设置。

 $-10-$ 

公司传真:<br>027-83309626

<span id="page-10-1"></span><span id="page-10-0"></span>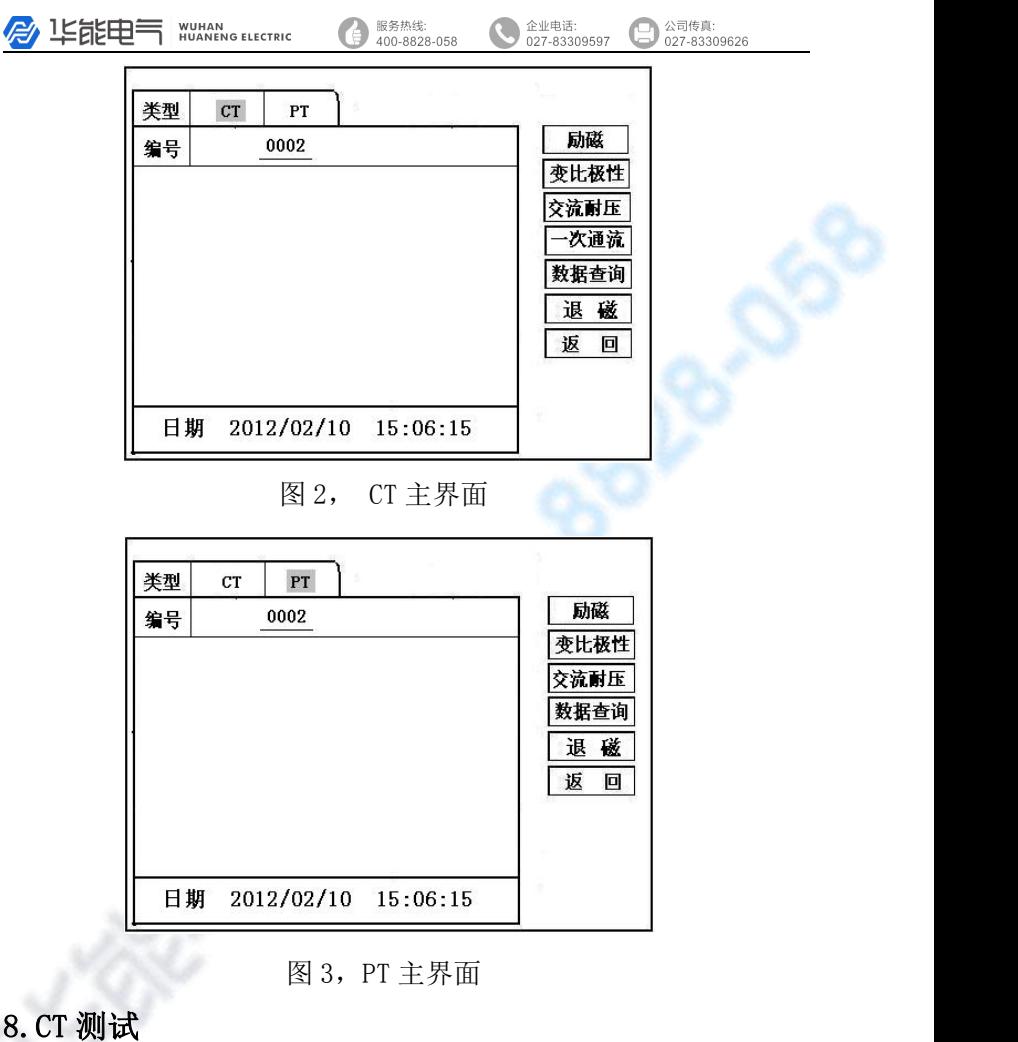

进行电流互感器励磁特性、变比、极性、一次通流、 交流耐压、退磁测试时,请移动光标至 CT,并选择相应测 试选项。

### 1、CT 励磁(伏安)特性测试

按"励磁"键后,即进入测试界面如图 4。

- 11 -

服务热线:  $400 - 8828 - 058$  企业电话:

027-83309597

公司传真:

027-83309626

1.参数设置:

励磁电流:设置范围(0—20A)为仪器输出的最高设 置电流,如果实验中电流达到设定值,将会自动停止升流, 以免损坏设备。通常电流设置值大于等于 1A, 就可以测试 到拐点值。

励磁电压:设置范围(0—1000V)为仪器输出的最高 设置电压,通常电压设置值稍大于拐点电压,这样可以使 曲线显示的比例更加协调,电压设置过高,曲线贴近 Y 轴, 电压设置过低,曲线贴近 X 轴。如果实验中电压达到设定 值,将会自动停止升压,以免损坏设备。

#### 2.接线方式:

接线图见(图 5),测试仪的 K1、K2 为电压输出端, 试验时将 K1、K2 分别接互感器的 S1、S2(互感器的所有 端子的连线都应断开)。接线无误后,合上"功率开关", 按"开始" 键后,即开始测试(见图 5)。

试验时, 光标在"停止"选项上, 并不停闪烁, 测试 仪开始自动升压、升流,当测试仪检测完毕后,试验结束 并描绘出伏安特性曲线图(如图 6)。

# 注意:校准功能:主要用于查看设备输出电压电流值,不 用于测试项目,详情见附录一。

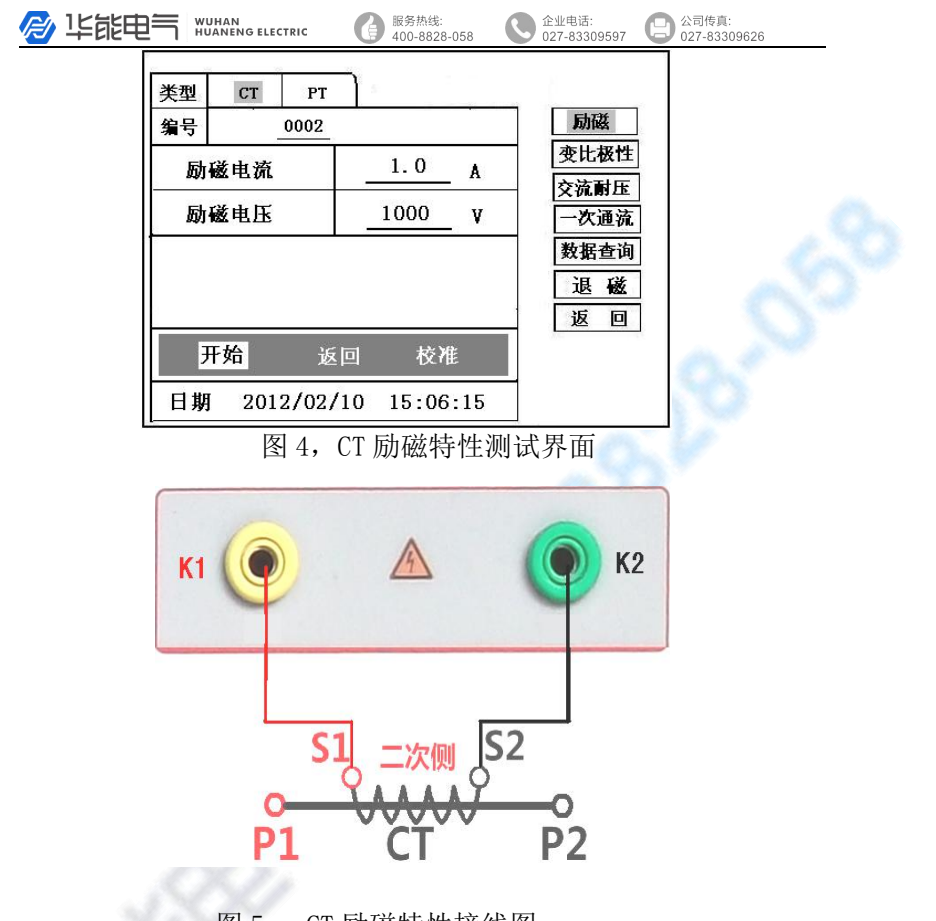

图 5, CT 励磁特性接线图

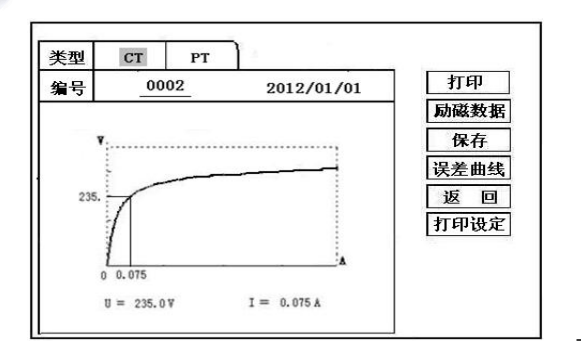

- 13 -

**A** 坚能申 WUHAN<br>HUANENG ELECTRIC 服务热线:<br>400-8828-058

公司传真:<br>027-83309626 Í

企业电话:<br>027-83309597

图 6,CT 励磁曲线图

|       |      | 返回 |
|-------|------|----|
| I(A)  | U(V) |    |
| 0.002 | 0.5  |    |
| 0.005 | 5.8  |    |
| 0.008 | 16.5 |    |
| 0.010 | 25.0 |    |
| 0.012 | 36.8 |    |
| 0.015 | 49.6 |    |
| 0.018 | 65.2 |    |
| 0.025 | 79.5 |    |

图 7,励磁数据图

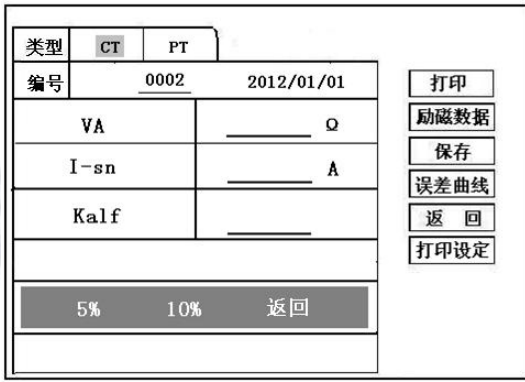

图 8 ,误差曲线参数设置界面

- 14 -

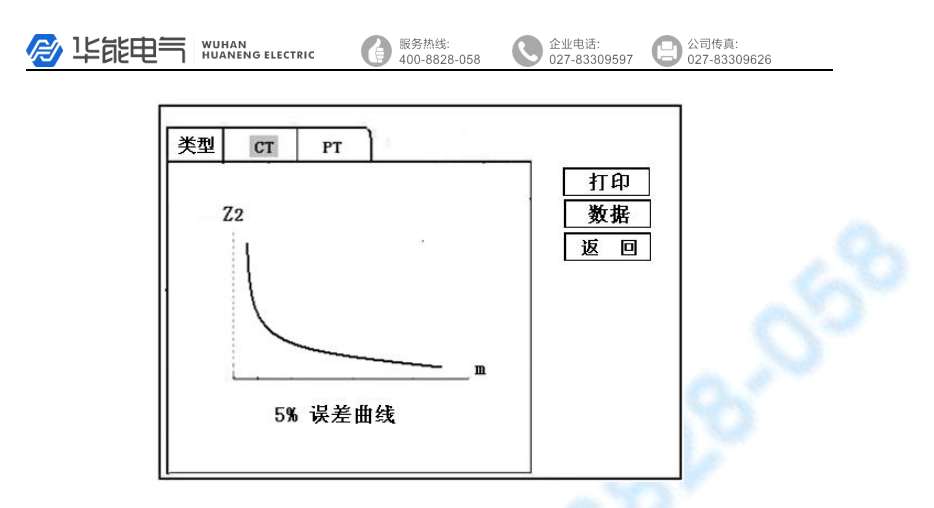

图 9,误差曲线图

### 3.伏安特性(励磁)测试结果操作说明

试验结束后,屏幕显示出伏安特性测试曲线(见图 6)。该界面 上各操作功能如下:

- 打印:控制器选择"打印"后,先后打印伏安特性(励磁) 曲线、数据,方便用户做报告用。同时减少更换打印 纸的频率,节省时间,提高效率。
- 励磁数据: 将光标移动至"励磁数据"选项选定, 屏幕上将显 示伏安特性试验的测试数据列表(见图 7)。按下"返 回"键即退回到伏安特性试验曲线界面, 控制器即可 实现数据的上下翻。当页面翻转不动时,则已到达最 后一页。
	- 保存: 控制器移动至"保存"选项, 按下即可将当前所测数 据保存,保存成功后,屏幕上显示"保存完毕"。成功 保存后,用户如果再按下"保存"键,程序会自动分 辨,不保存相同的测试记录。并且可在数据查询菜单

WUHAN<br>WUHANG ELECTRIC 服务热线: 企业电话: 公司传真: A 坚能申  $0.27.83300507$ 027-83309626

中进行查看。

误差曲线:在图 6 的界面中,将光标移至"误差曲线"选定后,

屏上将显示伏安特性试验的误差曲线的设置(见图

8)。选定后计算出的误差曲线如图 9。

打印设置:光标移动至此选项,按下即进入打印设置界面(图

10),可根据要求选择"默认"设定需打印的电流 值, 或选择"自定义"。

### 以下四项为误差曲线计算时的设置项:

VA:CT 二次侧阻抗值。

额定电流:CT 的二次侧额定电流

Kalf: 限值系数, 如: 被测 CT 铭牌为"5P10", "10" 即为限制系数。

5%误差曲线:自动计算出 5%误差曲线数据并显示 误差曲线。

10%误差曲线:自动计算出 10%误差曲线数据并显 示误差曲线。

### 误差曲线界面中有三个选项:

打印:可打印出误差曲线图及数据;

数据 : 可显示出误差曲线相关数据, 查看方式同 伏安特性数据。

- 16 -

<span id="page-16-0"></span>● 毕能电气 WUHAN<br>HUANENG ELECTRIC 服务热线:<br>400-8828-058 企业电话:<br>027-83309597 公司传真:<br>027-83309626

返回 :可返回上一层菜单。

| 类型 | <b>CT</b> | PT |            |            |
|----|-----------|----|------------|------------|
| 编号 | 0002      |    | 2012/01/01 | 打印         |
| 1: |           |    | 2:         | 励磁数据       |
| 3: |           |    | 4:         | 保存<br>误差曲线 |
| 5: |           |    | 6:         | 返<br>回     |
| 7: |           |    | 8:         | 打印设定       |
| 9, |           |    | 10:        |            |
|    | 数据打印类型    |    | 自定义<br>默认  |            |

图 10,打印设置界面

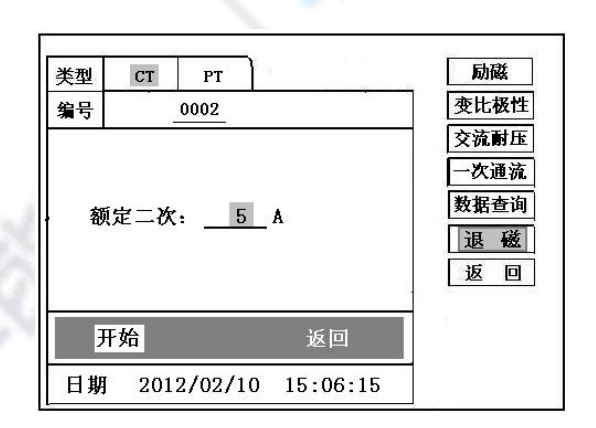

图 11,CT 退磁界面

2、退磁试验

#### <span id="page-17-0"></span>1.参数设置:

在 CT 主界面中,选择"退磁"后,进入测试界面 见图 11, 设置

二次侧额定电流: 1A 或 5A。

### 2.试验

接线图见(图 5),测试仪的 K1、K2 为电压输出 端,试验时将 K1、K2 分别接互感器的 S1、S2(互感器 的所有端子的连线都应断开)。检查**接线无误后**, 合上 功率开关, 选择"开始"选项, 即开始退磁。

退磁过程中光标在"测试"选项上不停闪烁,直 至试验完毕,装置会自动停止,界面提示"退磁完毕"。

### 3、CT 变比极性试验

1. 参数设置: 测试界面见图 12。

一次侧测试电流: 0 ~600A,测试仪 P1、P2 端子输出的最 大电流;

二次侧额定电流: 1A 或 5A。

### 2.开始试验:

按照图 13 进行接线, CT 一次侧接 P1、P2, CT 二次侧接 S1、 S2。进入 CT "变比极性"测试界面, 如图 12。设置完成后, 合 上"功率开关",移动光标至"开始"选项,按下控制器,试验 即开始。

- 18 -

服务热线:<br>400-8828-058 全业电话:<br>2027.83309597 公司传真:<br>027-83309626 **B** 150000 NUHANG ELECTRIC

试验过程中光标在"测试"选项上不停闪烁, 直至试验完 毕退出自动测试界面, 或按下控制器人为中止试验, 装置测试 完毕后会自动停止试验, 并显示变比极性测试结果。实验结束 后可以选择 "保存" 、"打印"及"返回"。

仪器本身的同色端子为同相端, 即 P1 接 CT 的 P1, S1 接 CT 的 S1 时, 极性的测试结果为减极性。

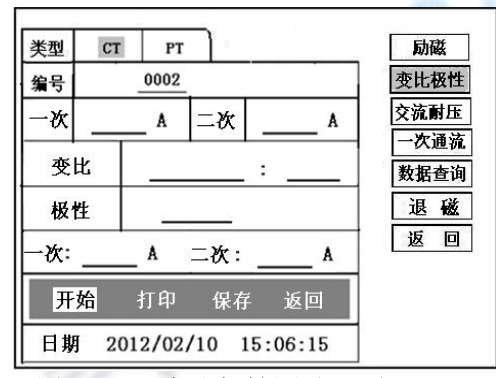

图 12,CT 变比极性测试界面

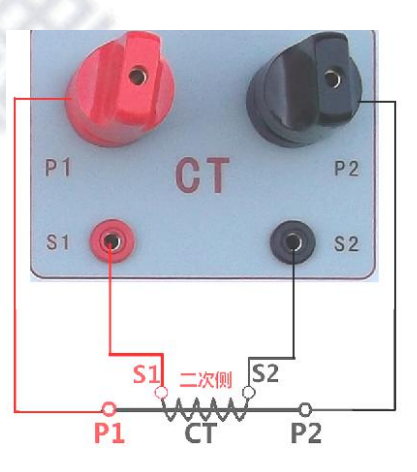

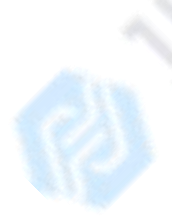

图 13, CT 变比极性接线图

服务热线:

企业电话:

 $0.27.83300507$ 

公司传真:

027-83309626

### <span id="page-19-0"></span>4、CT 一次通流试验

#### 1. 设置好通流电流 0~600A, 如图 14。

#### 2.开始试验:

参照图 15 进行 接线, CT 一次侧接 P1、P2, CT 二次 侧接 S1、S2。设置好通流电流后,合上"功率开关",移动光 标至"开始"选项,按下控制器,试验即开始。电流保持时间 以进度条显示(0~200A:保持 5 分钟;大于 200A~300A: 保持 2 分钟;大于 300A:保持 3 秒钟)。测试过程中,光标会显示在"测 试"选项上不停闪烁,直至测试完毕自动退出,或按下控制器 人为中止测试。

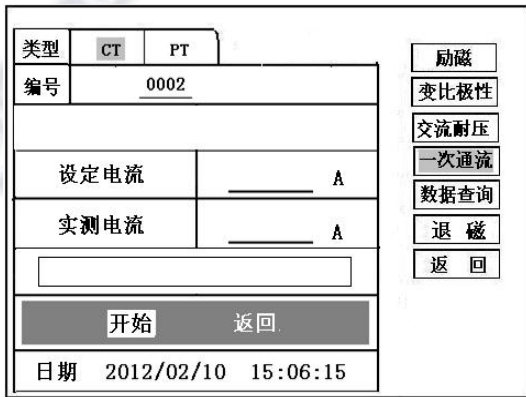

### 图 14、CT 一次通流测试界面

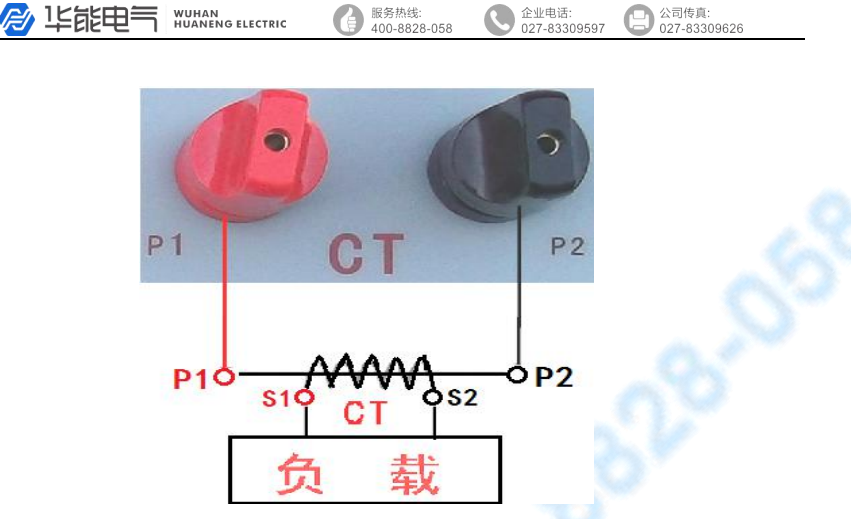

图 15、CT 一次通流接线图

### 5、CT 交流耐压试验

#### 1.参数设置:

在 CT 主界面中,选择"一次通流"后,进入测试界面 (图 16),

#### 设置好设定电压值:0~1000V。

#### 2.实验:

接线图见图 17,被测 CT 二次侧短接与测试仪电压输出口 K2 连接, 电压输出口另一端 K1 连接互感器外壳。检查接线完 成后,合上功率开关,选择 "开始"选项,按下即开始升压, 电压保持时间默认为 1 分钟, 测试过程中, 仪器内部对互感器 二次绕组与外壳之间的漏电流实时检测,如果发现电流迅速增 加,将会自动回零,页面会显示"不合格"。

服务热线:<br>400-8828-058

**● 企业电话:**<br>027-83309597 → 公司传真:<br>→ 027-83309626 C

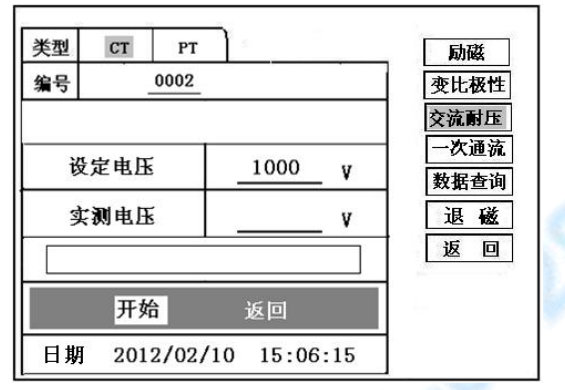

图 16,CT 交流耐压测试界面

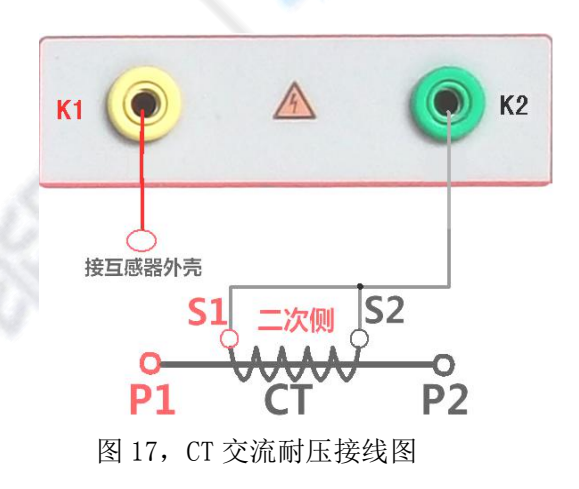

- 22 -

**B** 上能申气 WUANG ELECTRIC

服务热线: 400-8828-058

### <span id="page-22-0"></span>9.PT 测试

<span id="page-22-1"></span>进行电压互感器励磁特性、变比、极性、交流耐压测 试时,请移动光标至 PT,并选择相应测试选项。

#### 1、PT 励磁(伏安)特性测试

#### 1.参数设置

按"励磁"键后,即进入测试界面如图 18。

励磁电流(0~20A):输出电流为仪器输出的最高设 置电流,如果实验中电流达到设定值,将会自动停止升 流。通常 1A 即可测试出拐点值。

励磁电压:根据额定二次设置:100V、100/√3、 100/3、150V、220V。

#### 2)、接线方式:

接线图见(图 19),测试仪的 K1、K2 为电压输出端, 试验时将 K1、K2 分别接互感器的 K1、K2 , 电压互感器的 一次绕组的零位端接地。接线无误后,按"开始" 键后, 即开始测试。

试验时,光标在"停止"选项上,并不停闪烁,测试 仪开始自动升压、升流,当测试仪检测完毕后,试验结束 并描绘出伏安特性曲线

- 23 -

多华能申气 WUHAN<br>HUANENG ELECTRIC 服务热线:<br>400-8828-058 **● 企业电话:**<br>027-83309597 ● 公司传真:<br>→ 027-83309626 ſ CT PT 类型 励磁 0002 编号 变比极性 额定电流  $1.0$ A 交流耐压 额定二次 V 数据查询 退磁 返 回 开始 返回 校准 日期 2012/02/10 15:06:15

### 图 18,PT 励磁特性参数设置界面

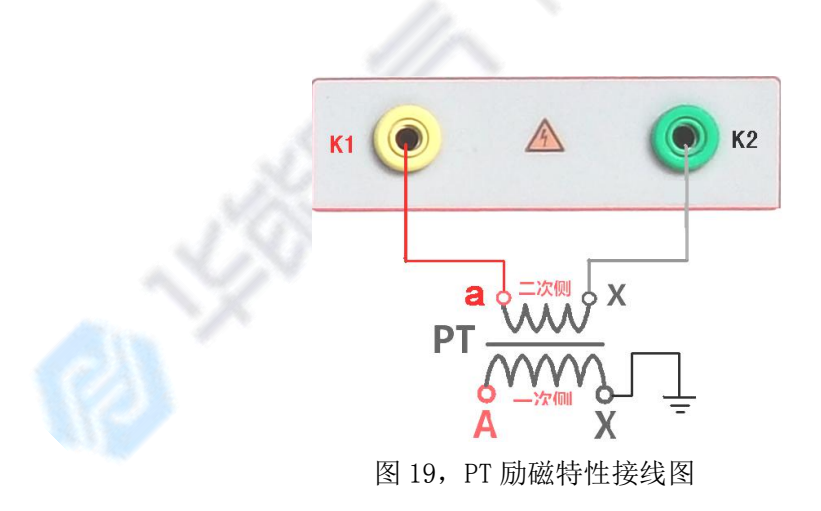

- 24 -

**WUHAN<br>HUANENG ELECTRIC** ● 上部申

服务热线: 

公司传真: шшњи.<br>027-83309597 027-83309626

企业电话:

#### <span id="page-24-0"></span>3.PT(励磁)测试结果操作说明

请参考 8 页 CT 测试结果说明.

### 2、PT 退磁试验

#### 1.参数设置

在 PT 测试主界面中,选择进入"退磁"试验界面(如 图 20).

设置额定二次电压值:100V、100/√3、100/3、150V、  $220V<sub>o</sub>$ 

#### 2.试验:

参照图 19 接线,测试仪的为电压输出端,试验时将 K1、K2 分别接互感器的 K1、K2 , 电压互感器的一次绕组 的零位端接地。检查接线无误后,合上功率开关,选项"开 始" 选项后,即开始退磁。

退磁过程中时, 光标在"停止"选项上, 并不停 闪烁,当测试仪检测完毕后,,装置退磁会自动停止, 界面提示"退磁完毕"。

<span id="page-25-0"></span>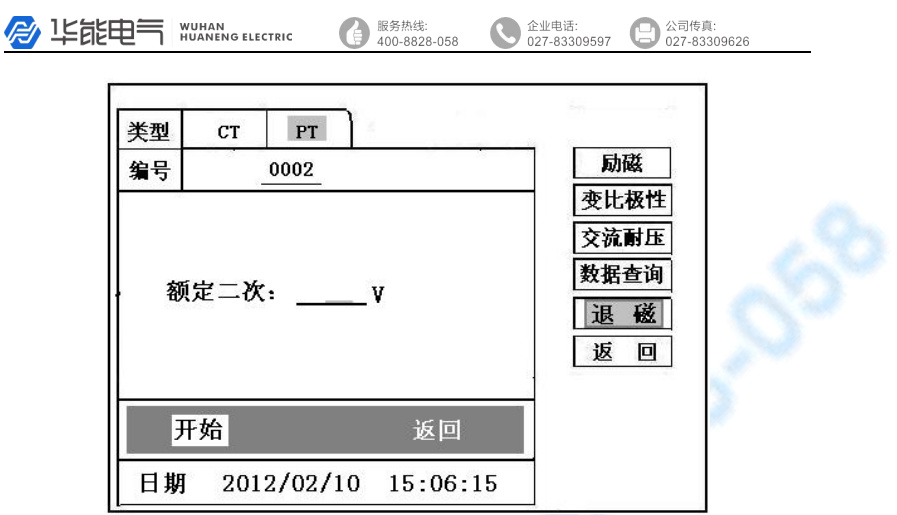

图 20,PT 退磁界面

### 3、PT 变比极性试验

1.参数设置:测试界面见图 21。

一次:0~1000V。

二次:100V、100/√3、100/3、150V、220V。

2.开始试验:

按照图 22 进行接线,PT 一次侧接 A、X,PT 二次 侧接 a、x。进入 PT"变比极性"测试界面, 如图 21。 设置二次侧额定电压及编号后,旋转控制器将光标移动 至"开始"选项,按下控制器,试验即开始。

试验过程中光标在"测试"选项上不停闪烁,直 至试验完毕退出自动测试界面,或按下控制器人为中止 试验,装置测试完毕后会自动停止试验, 并显示变比 极性测试结果。实验结束后可以选择 "保存"、"打

- 26 -

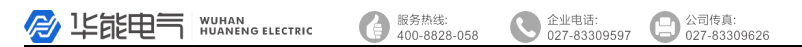

印"及"返回"。

仪器本身的同色端子为同相端, 即 A 接 PT 的 A, X 接 PT 的 X 时, 极性的测试结果为减极性。

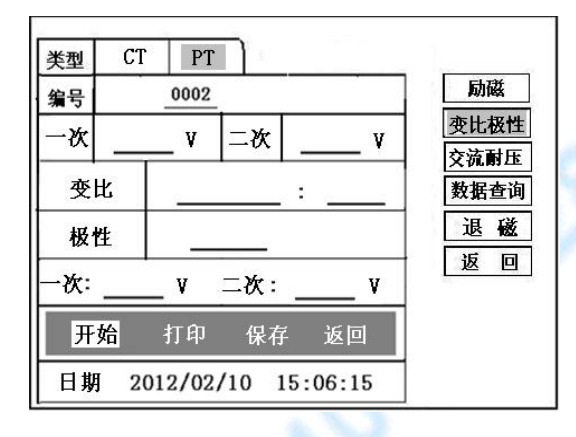

图 21,PT 变比极性测试界面

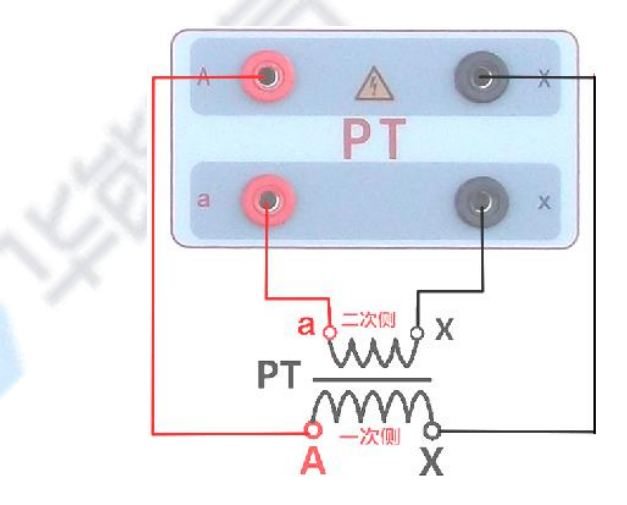

图 22, PT 变比极性接线图

- 27 -

**B** 150000 NUHANG ELECTRIC

服务热线:  $100.8828.058$  公司传真:<br>027-83309626

企业电话:

 $0.27.83300507$ 

### <span id="page-27-0"></span>4、CT 交流耐压试验

#### 1.参数设置:

在 CT 主界面中,选择"一次通流"后,进入测试界面 (图 23),

#### 设置好设定电压值:0~1000V。

#### 2.实验:

接线图见图 24,被测 CT 二次侧短接与测试仪电压输 出口 K1 连接,电压输出口另一端 K1 连接互感器外壳。 检查接线完成后,合上功率开关,选择 "开始"选项, 按下即开始升压,电压保持时间默认为 1 分钟,测试过 程中,仪器内部对互感器二次绕组与外壳之间的漏电流 实时检测,如果发现电流迅速增加,将会自动回零,页 面会显示"不合格"。

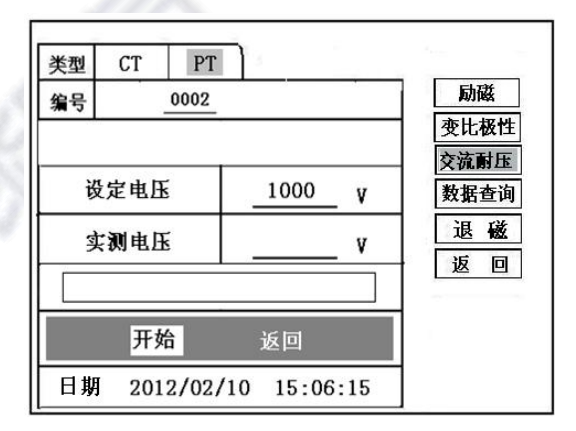

#### 图 23,PT 交流耐压测试界面

<span id="page-28-0"></span>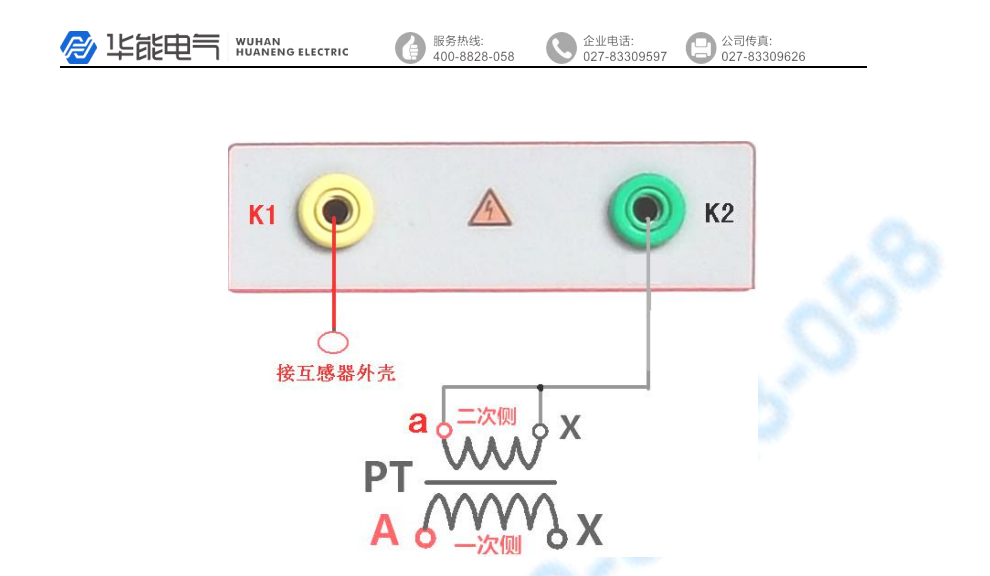

图 24,PT 交流耐压接线图

### 10.数据查询

点击数据查询,进入如图 25 所示界面,根据需要选择"励 磁"、"变比极性"、"角差比差"、返回"等测试选项, 选定测试 项目后,进入图 26 测试界面,显示仪器中该项目下所保存的最 新的测试结果。

插上 U 盘, 点击"转存"则会将当前页面下所显示的测试 记录转存进入 U 盘之中。每条记录所用时间约 2 秒钟。

警告:1、在数据转存过程中,严禁拔出 U 盘,否则对 U 盘或设 备造成永久性损坏。

2、U 盘转存文件时,U 盘内不应有与测试仪内需要转存的 文件同名的文件,否则此文件会转存失败。

- 29 -

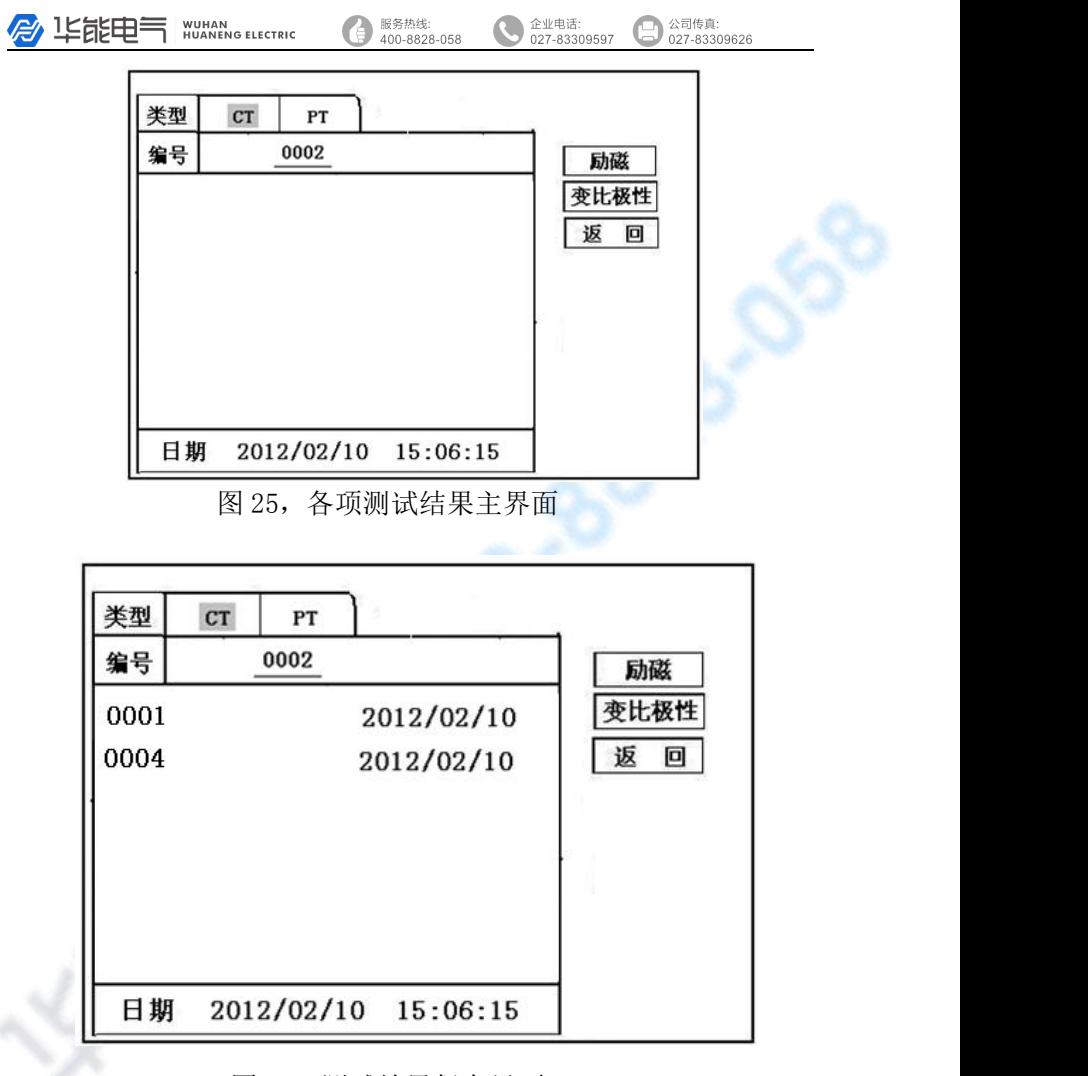

图 26,测试结果保存界面

- 30 -

**B** 1525 HUHAN

服务热线: \*\*\*\*\*\*\*\*\*\*\*\*<br>\*\*\*\*\*\*\*\*\*\*\*\*

### <span id="page-30-0"></span>11.PC 机操作软件使用说明

- 11.1、 将配套光盘放入计算机光驱中,解压"软件"至 C 盘根目录,打开 Execute 文件夹,选择"Dqsy"文 件,即为互感器测试软件。
- 11.2、 将存储试验数据的 U 盘连接至计算机。

11.3、 打开"Dqsy"软件(以 CT 为例),选择互感器种类 " $CT" \nexists x$  " $PT"$ 

- 11.4、 选择"上传", 则将试验数据上传至计算机, 每次 可上传四组试验数据,继续选择"上传",可选择另 四组试验数据。上传结束,可根据需要选择"伏安 特性试验"、"误差曲线"、"变比极性试验"、"角差 比差测试"、"负荷测试"、"直阻测试"等选项。
- 11.5、 选择"保存"选项,则以"HTML"格式保存相应试 验数据,用 IE 浏览器即可查看,非常方便。

11.6、 选择"打印"选项,则以报表的形式显示结果,方 便打印。

11.7、 PT 励磁特性测试结果,请参考上述 CT 操作。

- 31 -

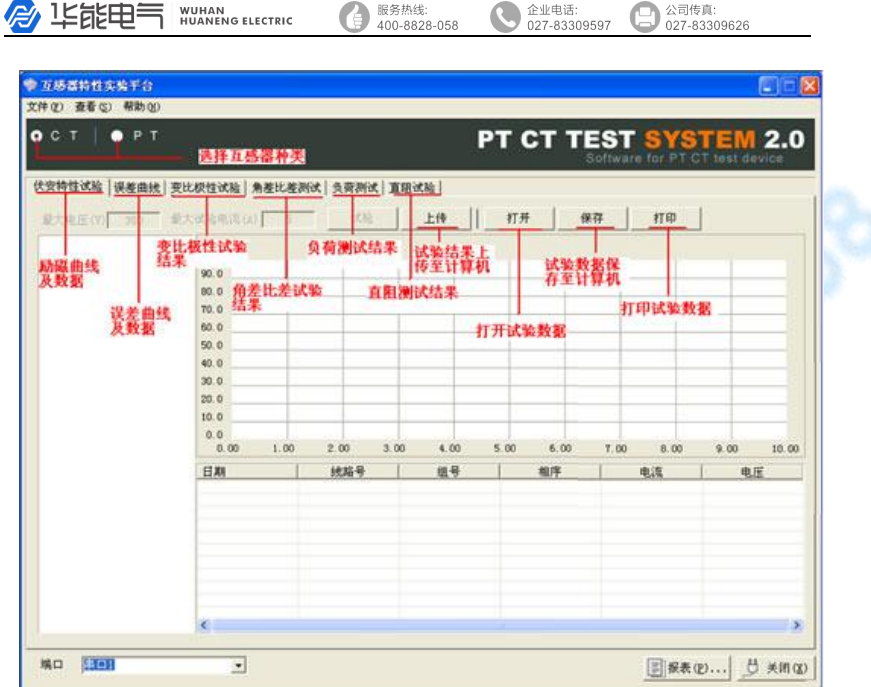

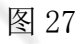

**B** 150000 NUMAR ELECTRIC

服务热线:<br>400-8828-058

企业电话:<br>027-83309597 公司传真:<br>027-83309626 e

### <span id="page-32-0"></span>附 录 医单位 医单位 医单位 医单位 医单位 医单位 医单位

### 附录一、 "校准"测试方法(以 CT 为例)

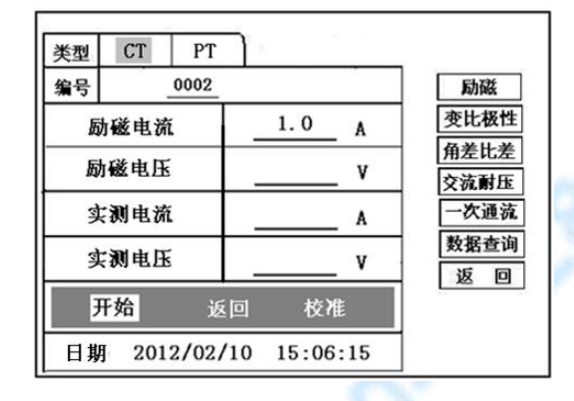

图 28,校准测试主界面

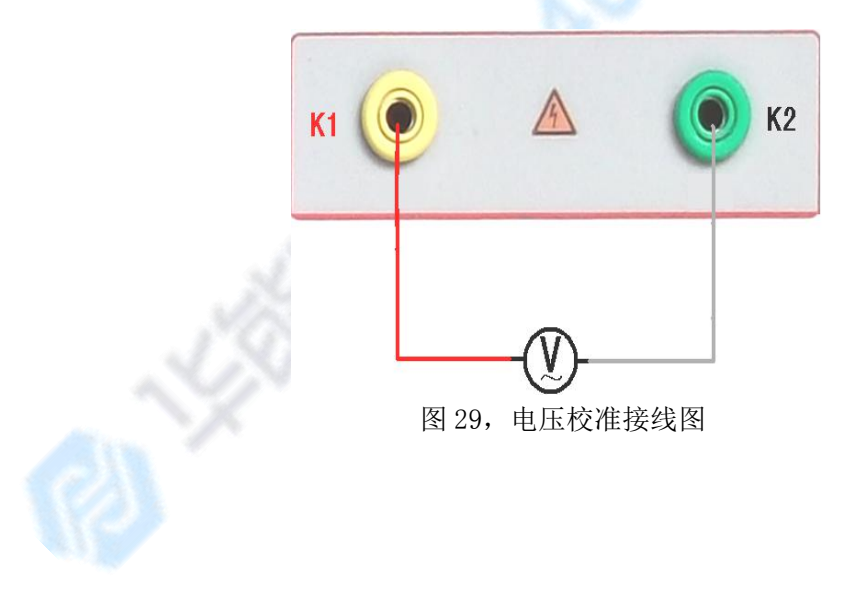

- 33 -

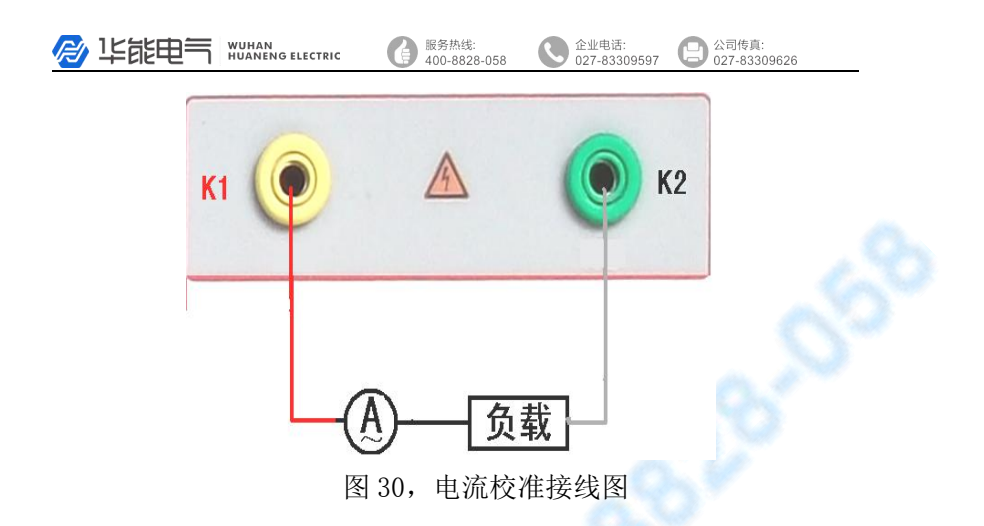

#### 1.参数设置:

进入 CT "励磁"测试界面后,选择进入"校准"试 验界面(如图 28),设定好励磁电流值:0.1A ~ 5A; 励磁电压值:1V~1000V。

#### 2.开始:

电压校准试验参照图 29 讲行接线:设置好被测电 压后,合上功率开关,选择 "开始"选项,按下控制 器,试验即开始,试验到达设定值后将保持输出电压/ 电流值用于检测,检测完毕后,按下控制器,试验返回 图 28 界面。

电流校准试验参照图 30 进行接线, 电压设定值略 高于【电流设定值(A)\*负载(Ω)】,设置好被测电流 /电压值后,合上功率开关,选择 "开始"选项,按下 控制器,试验即开始,试验到达设定值后将保持输出电 流/电压值用于检测,检测完毕后,按下控制器,试验

- 34 -

服务热线: 企业电话: 公司传真: A 华能申气 **WUHAN<br>HUANENG ELECTRIC**  $400 - 8828 - 058$  $0.27.83300507$ 027-83309626

返回图 28 界面。

附录二、售后服务承诺, 本产品保修一年, 终身维护。

#### 附录三、误差曲线说明

根据互感器二次侧的励磁电流和电压计算出的电流倍数 (M)与允许二次负荷(ZII)之间的 5%、10%误差曲线的数据 中也可判断互感器保护绕组是否合格:

1)在接近理论电流倍数下所测量的实际负荷大于互感器铭 牌上理论负荷值,说明该互感器合格如图 31 数据说明;

2)在接近理论负荷下所测量的实际电流倍数大于互感器铭 牌上的理论电流倍数,也说明该互感器合格如图 31 数据说明;

保护用电流互感器二次负荷应满足 5%误差曲线的要求,只 要电流互感器二次实际负荷小于 5%误差曲线允许的负荷, 在额 定电流倍数下,合格的电流互感器的测量误差即在 5%以内。二 次负荷越大, 电流互感器铁心就越容易饱和, 所允许的电流倍 数就越小。因此,5%误差曲线即 n/ZL 曲线为图 9 所示曲线。在 图 31 中例所示(所测保护用 CT 为 5P10 20VA):其中 5 为准确 级(误差极限为 5%),P 为互感器形式(保护级),10 为准确 限值系数(10 倍的额定电流),20VA 表示额定二次负荷(容量)。 电流倍数为 10.27 倍(接近 10倍)时, 所允许的二次负荷为 A IE能电气 WUANG ELECTRIC 服务热线: 企业电话: 公司传真:  $100.21$   $100.8228.058$  $0.27.83300507$ ----------<br>027.83300826

27.19Ω,大于该 CT 的额定负荷 20VA(20VA/1=20Ω),通过该数 据可判断该互感器合格。另外,在二次负荷为 19.58Ω(接近 20 Ω) 所允许的二次负荷为 27.19Ω,大于该 CT 的额定负荷 20VA(20VA/1=20Ω),通过该数据可判断该互感器合格。另外, 在二次负荷为 19.58Ω(接近 20Ω)时,所允许的电流倍数为 12.85 倍, 大于该 CT 的额定电流倍数 (10 倍), 通过该数据也 可判断该互感器合格。其实,只要找出这两个关键点中的任意 一个,即可判断所测互感器是否合格。

#### 如果 10%误差不符合要求一般的做法有:

- 增大二次电缆界面积(减少二次阻抗)
- 串接同型同变比电流互感器(减少互感器励磁电流)
- 改用伏安特性较高的绕组(励磁阻抗增大)
- 提高电流互感器变比(增大励磁阻抗)

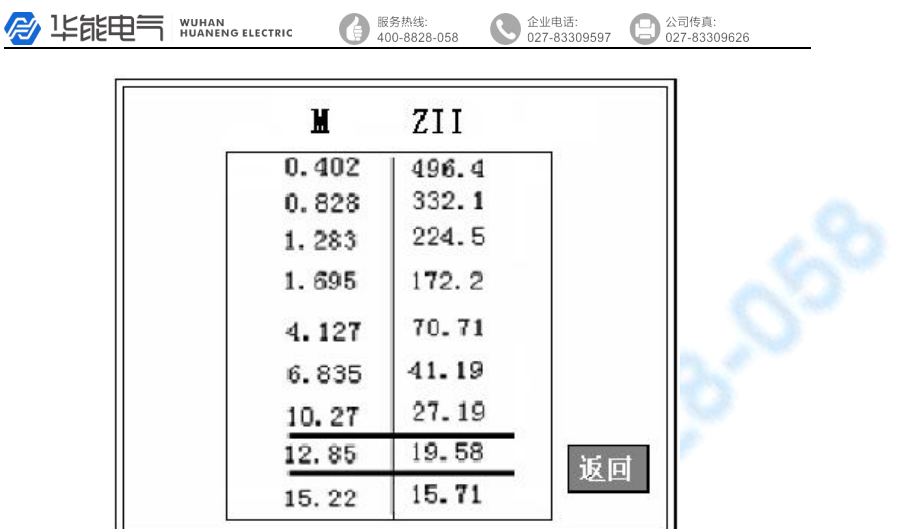

图 31

#### 误差曲线计算公式:

 $M = (I * P) / N$   $ZII = (U - (I * Z2)) / (K * I)$ I 电流 レンジン レンス せいしんしん しんじゅう しんしょう しんしょう しんしゅう しんしゅう しんしゅう しんしゅう しんしゅう しんしゅう しんしゅう しんしゅう しんしゅう しんしゅう しんしゅう しんしゅう N=1 (1A 额定电流) I 电流 N=5 (5A 额定电流) Z2 CT 二次侧阻抗 P=20 (5%误差曲线 ) K=19(5%误差曲线.1A 5A 额定电流) P=10 (10%误差曲线 ) K=9 (10%误差曲线.1A 5A 额定电流)

- 37 -